# **DO PROCEDIMENTO PARA CADASTRAMENTO DOS USUÁRIOS ESTADUAIS – MAGISTRADOS E GERENTES DE VARA**

O cadastro de usuários estaduais (magistrados e gerentes) já está sendo realizado pela equipe do TRF6, a partir dos dados constantes do sistema ePrecWeb.

O perfil "**usuário estadual - gerente**" tem permissão para cadastrar novos usuários, conforme a necessidade e conveniência da vara.

# **DO E-MAIL DE CONFIRMAÇÃO DE CADASTRO:**

Os usuários cadastrados receberão um e-mail para confirmação do cadastro realizado com a seguinte mensagem:

#### *Prezado(a) Usuário(a),*

*Para confirmação do e-mail FULANO DE TAL cadastrado no sistema eproc, CLIQUE AQUI.*

*Esta confirmação de e-mail foi solicitada pelo usuário Marcos Ricardo Cordeiro / Sandra Gois Caiafa / Aline Santos Caldeira / Érica Mattos Barbosa / Maria Virgínia Ladeira Possa / Juliana Maria Renno Sommer Miyashiro / Sérgio Flávio Bracarense no dia XXXXXXX às XXXXX.*

*Ao confirmar o e-mail, o(a) usuário(a) cadastrado(a) poderá acessar o sistema com login e primeira senha sendo o número do CPF (apenas números). Para alterar a senha inicial (CPF), basta clicar em "esqueci minha senha".*

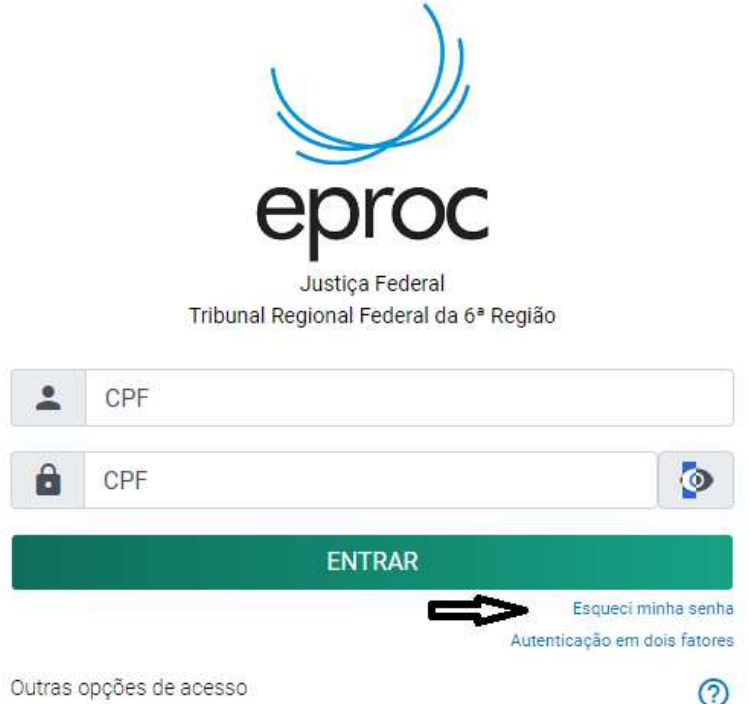

Ao clicar na opção para confirmação do cadastro, o usuário poderá também solicitar a redefinição de sua senha clicando em "**Esqueci a minha senha**".

# **REDIFINIÇÃO DE SENHA (esqueci minha senha):**

O sistema abrirá a tela para redefinição da senha do usuário, na qual o usuário deverá preencher com os dados solicitados pelo sistema e clicar em requisitar nova senha:

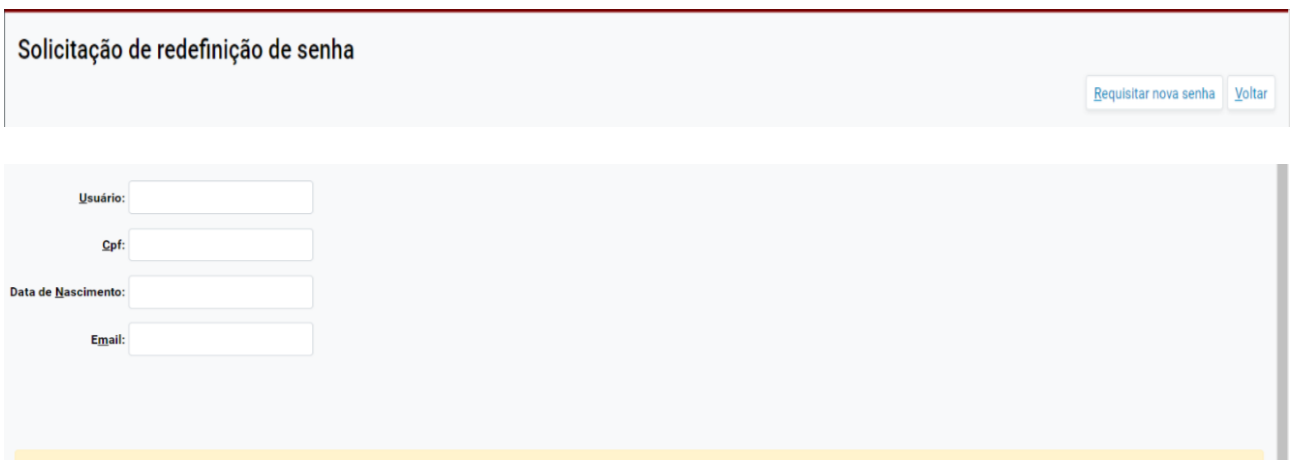

No painel do magistrado, também é possível alterar a senha de acesso ao sistema**:**

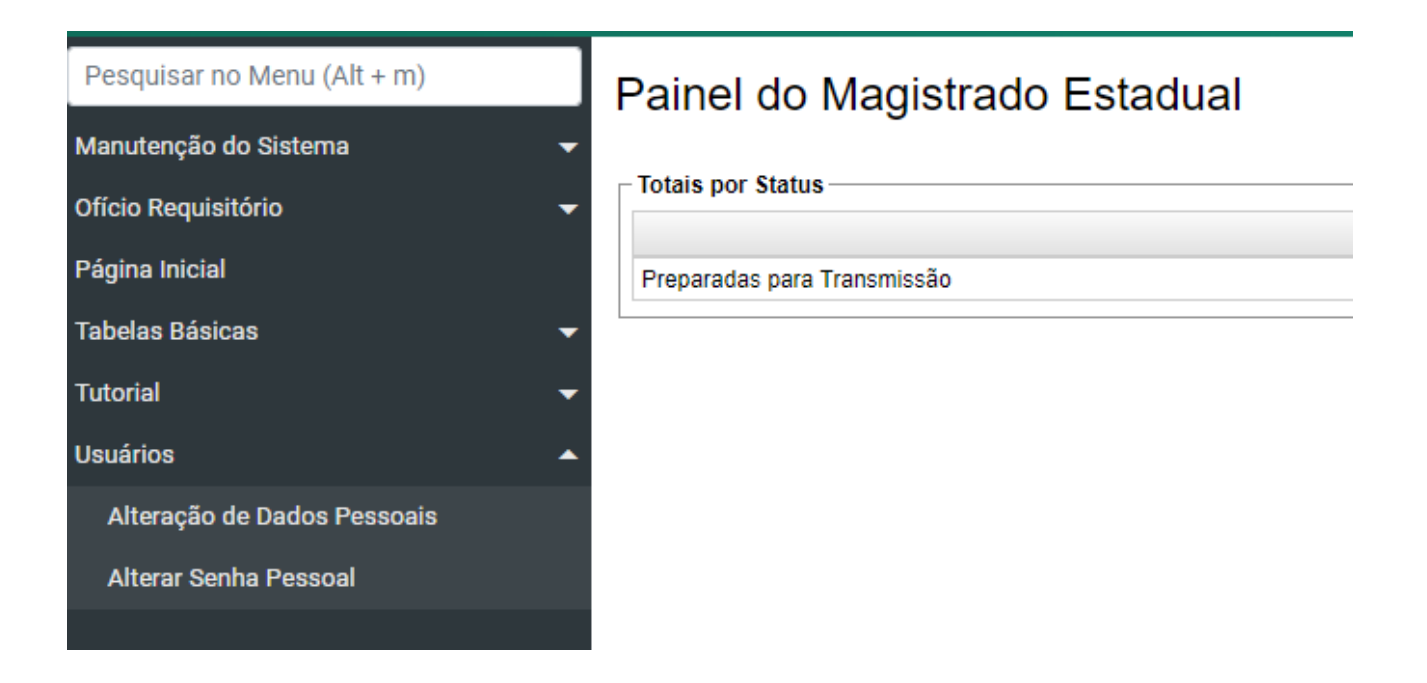

#### **DO ACESSO AO SISTEMA:**

O acesso ao sistema eproc é via web, utilizando qualquer navegador, por meio do portal do TRF6, no link:

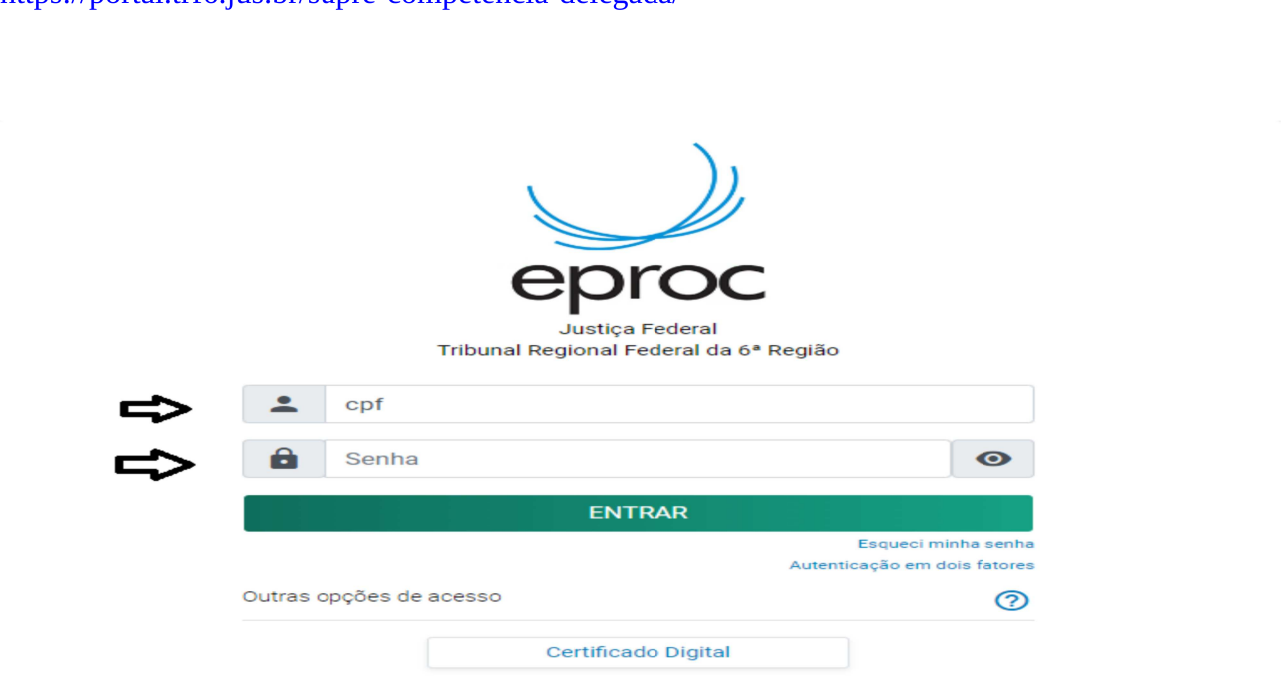

#### https://portal.trf6.jus.br/supre-competencia-delegada/

### SUPORTE AO USUÁRIO DO TJMG

Em caso de dúvida, o usuário do TJMG deverá entrar em contato com a Subsecretaria de Precatórios e RPVs do TRF6.

Subsecretaria de Precatórios e RPV's - SUPRE

- Contatos -

Telefone: (31) 3501-1823

E E-mail: supre.comarcas@trf6.jus.br